BA01387R/33/JA/02.22-00 71605427 2022-12-22 バージョン ENU000A, V2.04.xx

# 取扱説明書 **Memograph M RSG45**

高機能データマネージャ 補足説明書:アラームメッセージ用のテレアラームオプ ション

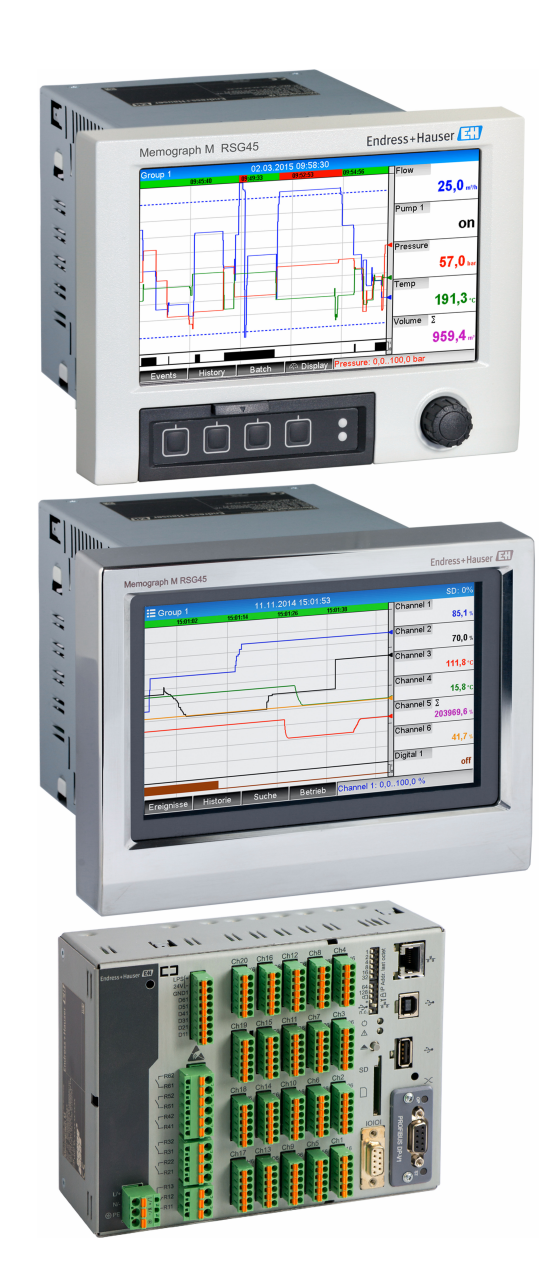

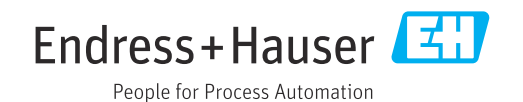

## **目次**

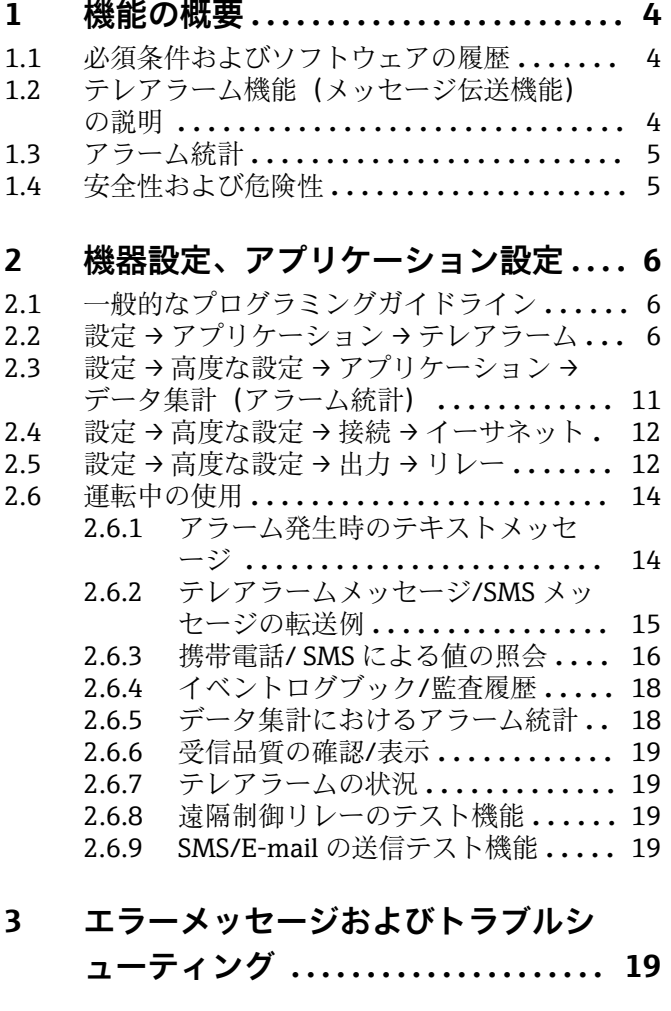

**4 技術データ [........................](#page-19-0) 20**

<span id="page-3-0"></span>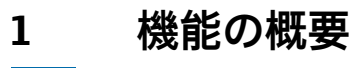

## **注記**

**本書には、特別なソフトウェアオプションに関する追加情報が含まれます。**

- この補足説明書は、取扱説明書の代替となる資料ではありません。
- ▶ 詳細情報については、取扱説明書および関連資料を参照してください。

すべての機器バージョンの資料は、以下から入手できます。

- ■インターネット:www.endress.com/deviceviewer
- ■スマートフォン/タブレット: Endress+Hauser Operations アプリ

## **1.1 必須条件およびソフトウェアの履歴**

**テレアラーム**オプションは、Field Data Manager(FDM)ソフトウェアバージョン V1.25.0.0 以降に対応しています。納入品には最新バージョンのソフトウェアが付属し ます。インストール方法については、取扱説明書を参照してください。

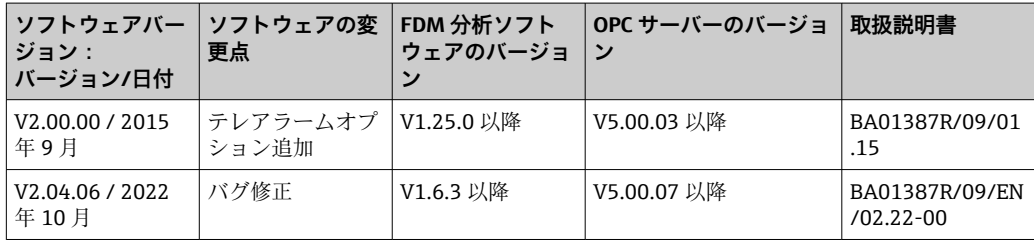

機器のソフトウェアの履歴:

## **1.2 テレアラーム機能(メッセージ伝送機能)の説明**

本機器は、特定イベントの発生時に以下の情報を送信します。

- SMS (GSM モデムを使用する場合のみ)
- E-mail (イーサネットを使用する場合のみ)
- SMS と E-mail の同時送信 (イーサネットと GSM モデム、または GPRS/UMTS モデム を使用する場合のみ)

この SMS/メッセージ/E-mail には、以下のデータが含まれます。

- ■イベントの日付/時刻(機器で設定された時刻表示形式)
- 入力された機器名(機器のタグ)
- ■機器で生成された一意のメッセージ ID(**メッセージ承認**機能が有効な場合に SMS メ ッセージに対してのみ)
- テキストメッセージ

対象イベントとして、以下を指定できます。

- ■設定値違反(設定値違反の開始時にメッセージを送信)
- ■デジタル入力または演算チャンネルの切替え (State 結果に対して)
- 複数のイベントが同時に発生した場合は順番に送信されます。これにより、メッセ ージ送信に遅延(アラームメッセージがリアルタイムで送信されない)が生じる可 能性があります。

<span id="page-4-0"></span>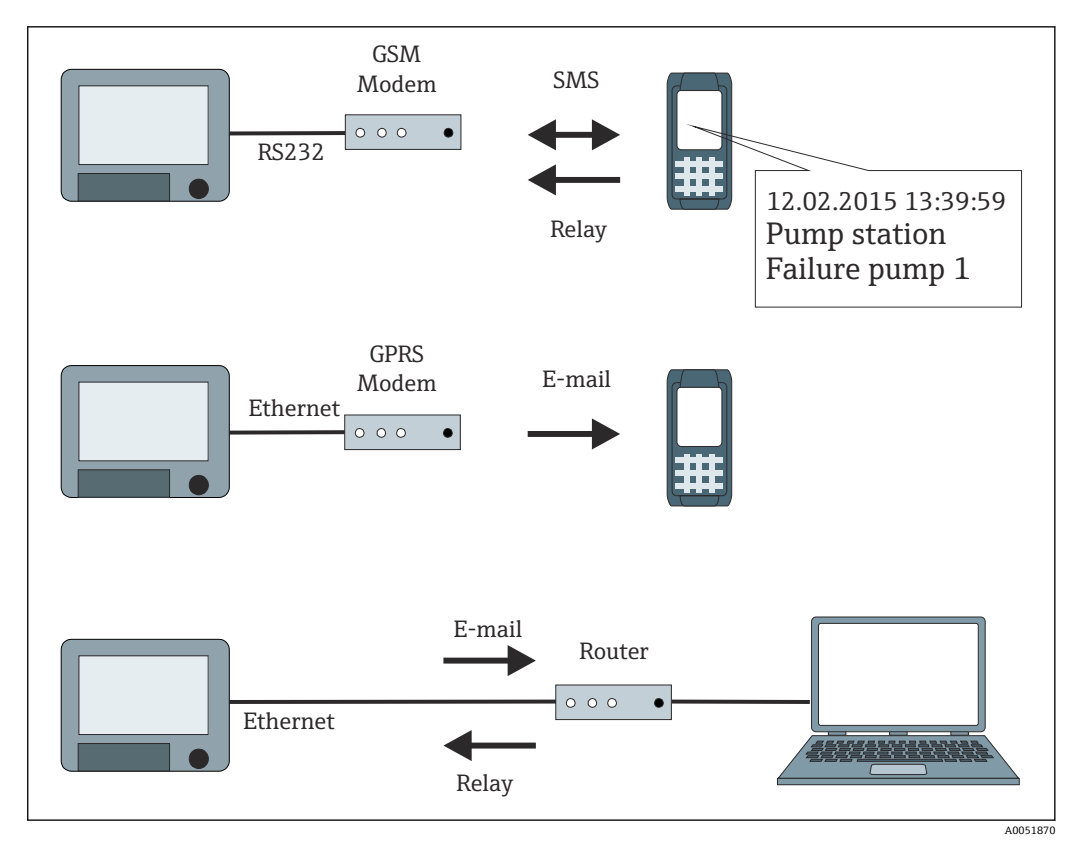

■1 テレアラームメッセージ送信用の各種オプション

## **1.3 アラーム統計**

データ集計サイクルを使用して、以下のデータが求められます。

- 設定値を超えた頻度
- 設定値を超えた合計期間 (稼働時間形式: 0000h00:00)

初期設定ではアラーム統計機能はオフです。アラーム統計は、アクティブなデータ集計 ごとに生成されます(同じ実行時間)。

データ集計を外部から制御する場合、集計がアクティブでない期間はアラーム統計が生 成されません。

アラーム統計は、**アナログ**設定値(上限、下限、インバンド/アウトバンドまたは変化 率)に対してのみ生成されます。**カウンタの設定値**については、統計は生成されませ  $h<sub>o</sub>$ 

● 頻度を求めるために、機器は低→高の変化にのみ反応します。集計開始時にすで に設定値を超過していた場合、頻度の値は増加しません。

例:設定値が 08:59:50 から 09:01:10 まで常に超過、集計サイクル 1 分:

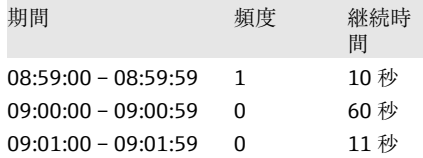

## **1.4 安全性および危険性**

● 機器のオペレーティングシステムには、機器のソフトウェアを外部の一般的な脅威 から保護するための保護機能が搭載されています。

<span id="page-5-0"></span>製造者はアラームの適時伝送に対する一切の責任を負いません。プロバイダのネット ワークの可用性やネットワーク障害(イーサネット)などの外部要因により、アラーム が送信されない可能性があります。

## **2 機器設定、アプリケーション設定**

### **2.1 一般的なプログラミングガイドライン**

- 1. 取扱説明書 BA01338R の説明に従って、機器を設置して設定します。安全上の注 意事項をすべて遵守してください。
- 2. メインメニューの診断→モデムの初期化で、モデムを初期化します(取扱説明書 を参照)。
- 3. ネットワークの可用性を確認します(本書のセクション 2.6.6 → ■19 を参照)。
- 4. テレアラームに必要な追加設定を行います(次のセクションを参照)。
- 5. テレアラーム機能をテストします(本書のセクション 2.6.8→ ■19 およびセク ション 2.6.9 → ■ 19 を参照)。
- 6. 表示部を設定します(例:表示モードの選択)。取扱説明書 BA01338R のセクショ ン 11 を参照してください。

## **2.2 設定 → アプリケーション → テレアラーム**

機器に接続されたモデムまたは E-mail によるアラームの設定。

● 選択した機能に応じて、毎回、必要なパラメータのみが確認/設定されるように、 機器のユーザーインターフェースが調整されます。

| <b>a</b> <sup>₹</sup> / /Tele-Alarm |       | 510000-000 |
|-------------------------------------|-------|------------|
| Telealarm active                    | : Yes |            |
| $\blacktriangleright$ General       |       |            |
| $\blacktriangleright$ Alarm 1       |       |            |
| $\blacktriangleright$ Alarm 2       |       |            |
| $\blacktriangleright$ Alarm 3       |       |            |
| $\blacktriangleright$ Alarm 4       |       |            |
| $\blacktriangleright$ Alarm 5       |       |            |
| $\blacktriangleright$ Alarm 6       |       |            |
| $\blacktriangleright$ Alarm 7       |       |            |
| $\blacktriangleright$ Alarm 8       |       |            |
| $\blacktriangleright$ Alarm 9       |       |            |
| $\blacktriangleright$ Alarm 10      |       |            |
| $\blacktriangleright$ Alarm 11      |       |            |
| $\blacktriangleright$ Alarm 12      |       |            |
| $k$ Alema 40                        |       |            |
| <b>ESC</b>                          | Help  |            |
|                                     |       |            |
|                                     |       |            |

■2 エキスパート → アプリケーション → テレアラーム

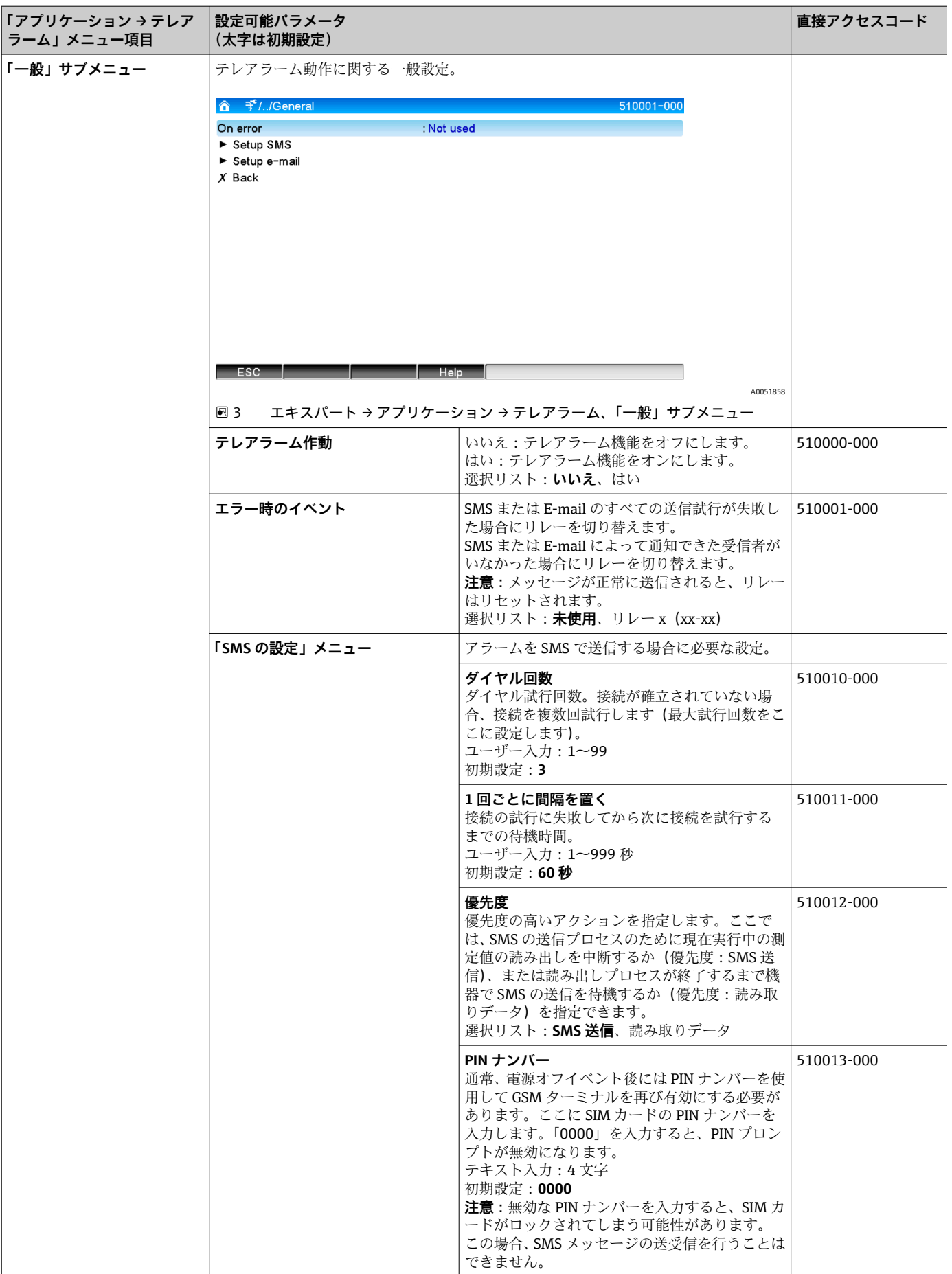

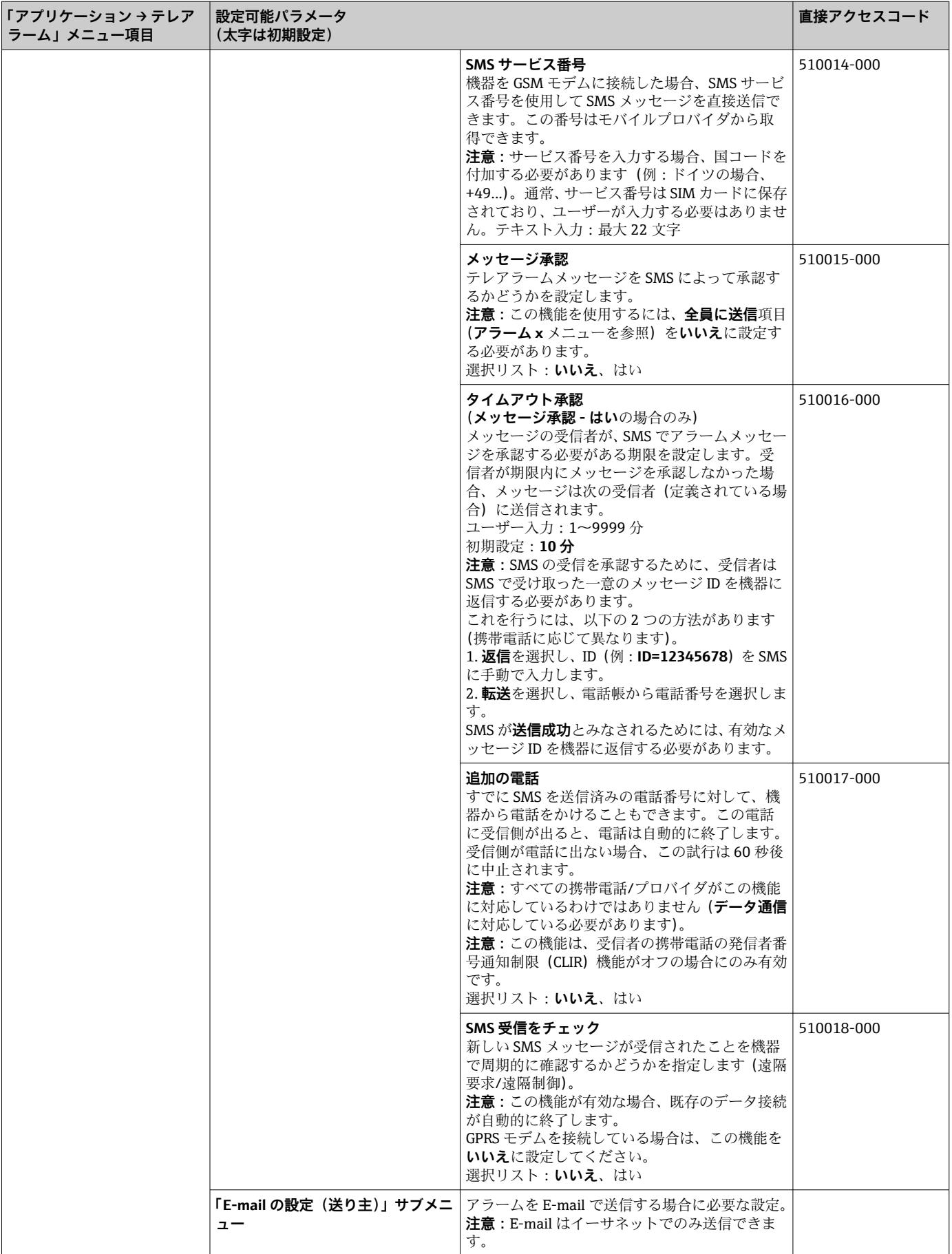

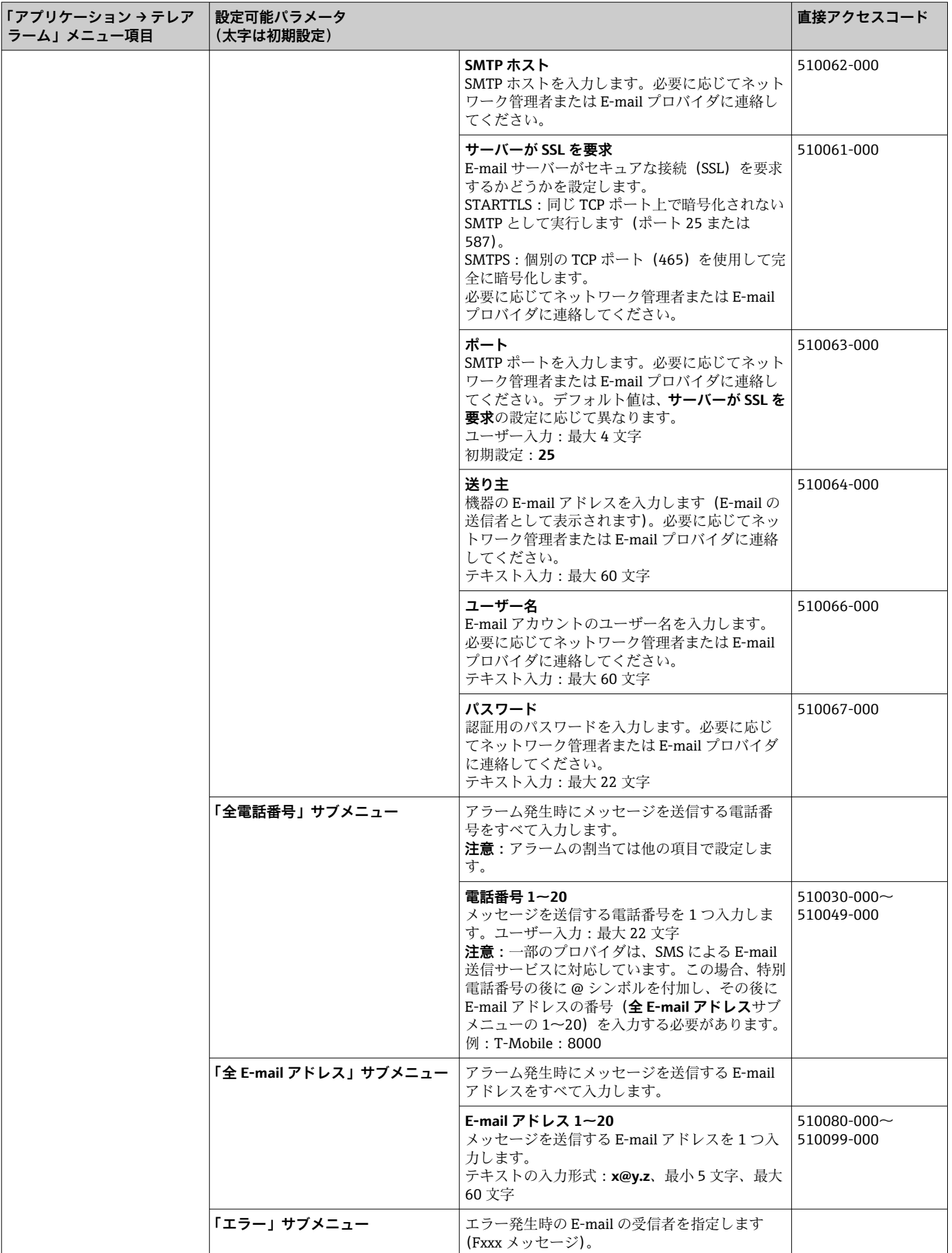

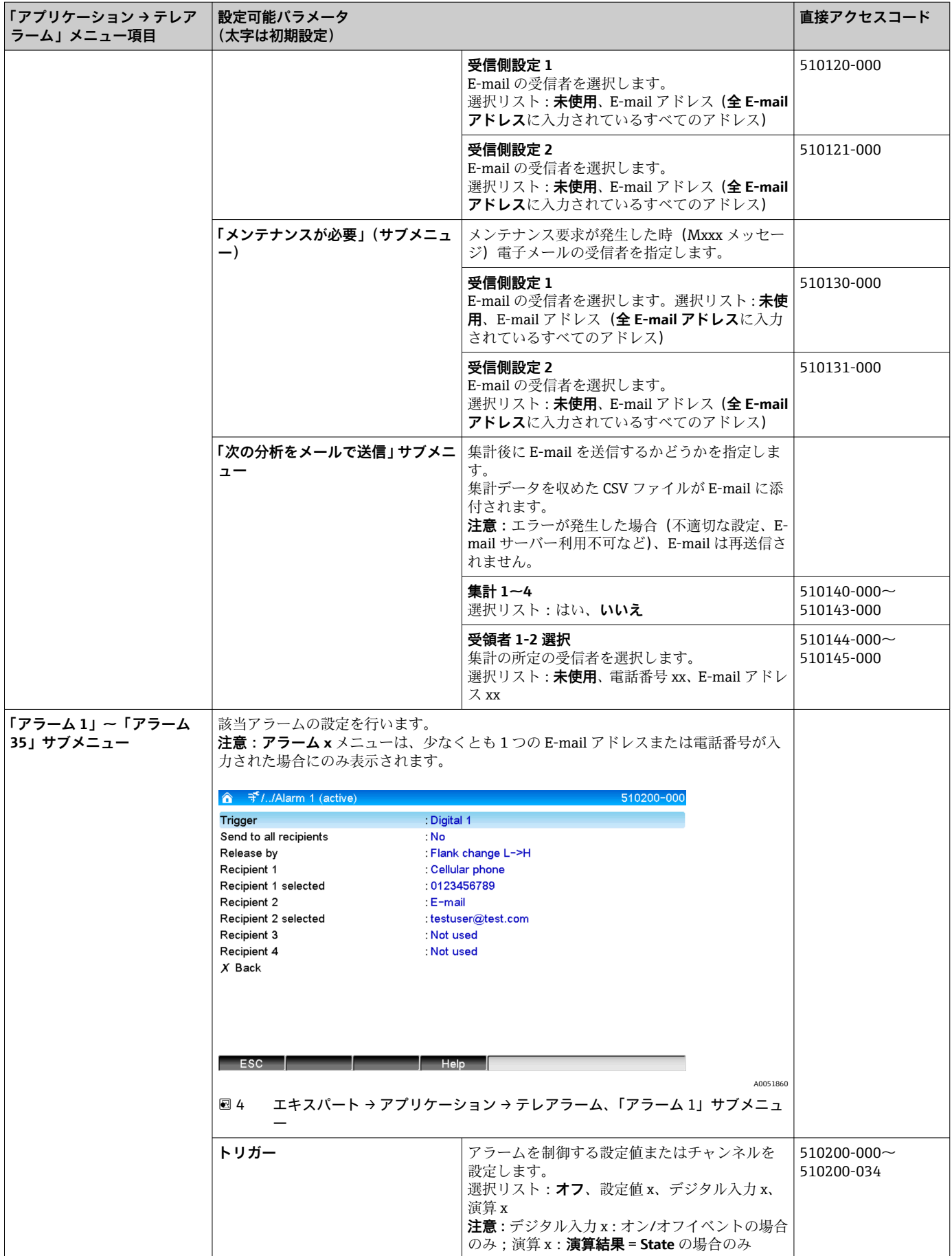

<span id="page-10-0"></span>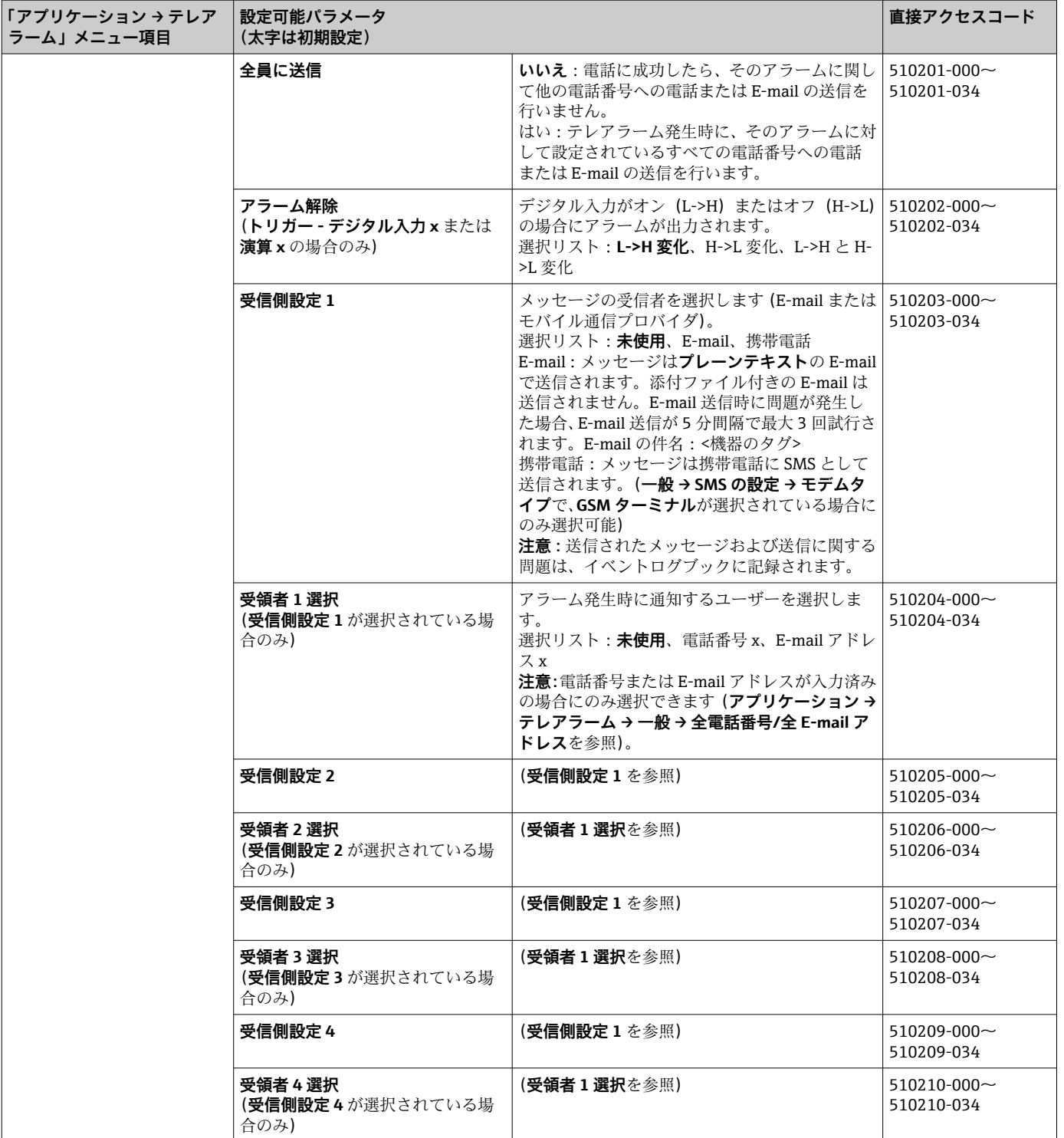

## **2.3 設定 → 高度な設定 → アプリケーション → データ集計 (アラーム統計)**

ユーザー定義可能な時間範囲/サイクルにおけるデータ集計を取得するための設定およ び手動でデータ集計をリセットする機能。

■ここでは、テレアラームに関連する設定についてのみ説明します。その他のすべて のデータ集計機能については、取扱説明書を参照してください。

選択した機能に応じて、毎回、必要なパラメータのみが確認/設定されるように、機器 のユーザーインターフェースが調整されます。

<span id="page-11-0"></span>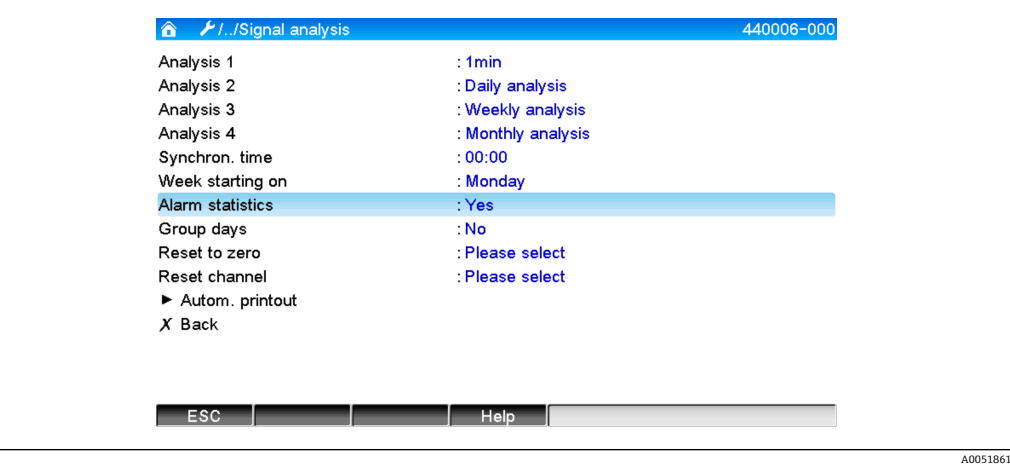

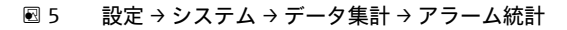

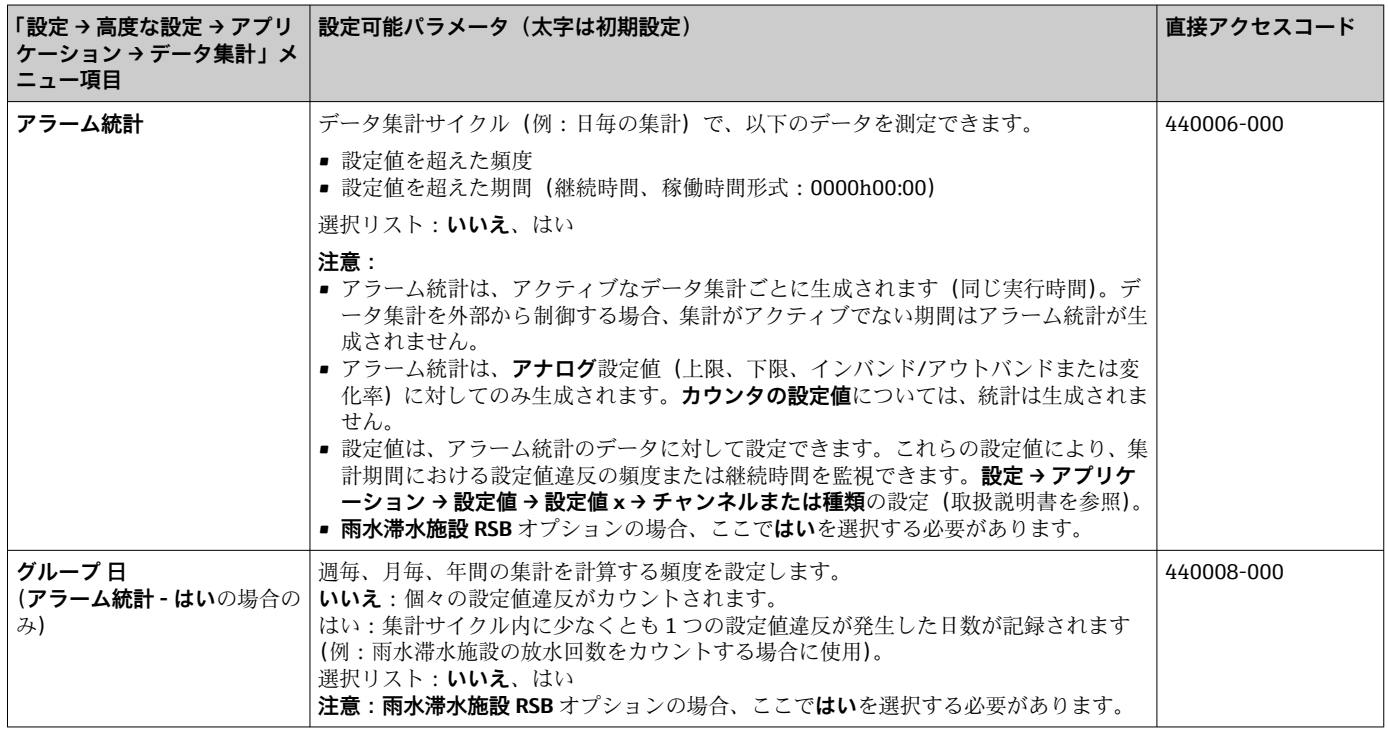

## **2.4 設定 → 高度な設定 → 接続 → イーサネット**

機器のイーサネットインターフェースを使用する場合に必要な設定です。

ここでは、テレアラームに関連する設定についてのみ説明します。その他のすべて のデータ集計機能については、取扱説明書を参照してください。

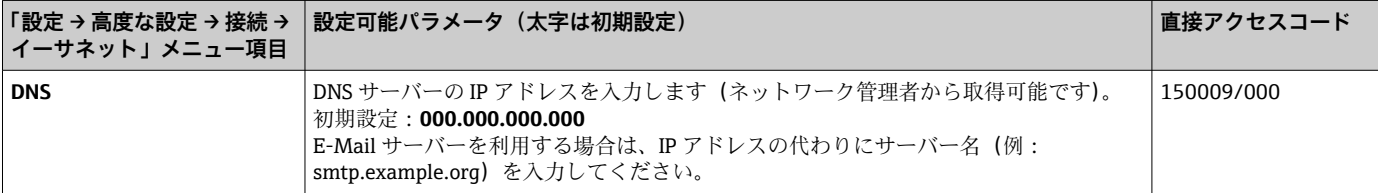

## **2.5 設定 → 高度な設定 → 出力 → リレー**

**テレアラーム**機能に関するリレーの設定。

**テレアラーム**オプションでは、機器のリレーを遠隔制御できます。現場に作業員がいな い場合に、携帯電話または PC を使用して機器のリレーを遠隔制御することにより、音 響信号または光信号、あるいはポンプのオン/オフを切り替えることができます。

■■ ここでは、テレアラームに関連する設定についてのみ説明します。 その他のすべて の出力とリレーの機能については、取扱説明書を参照してください。

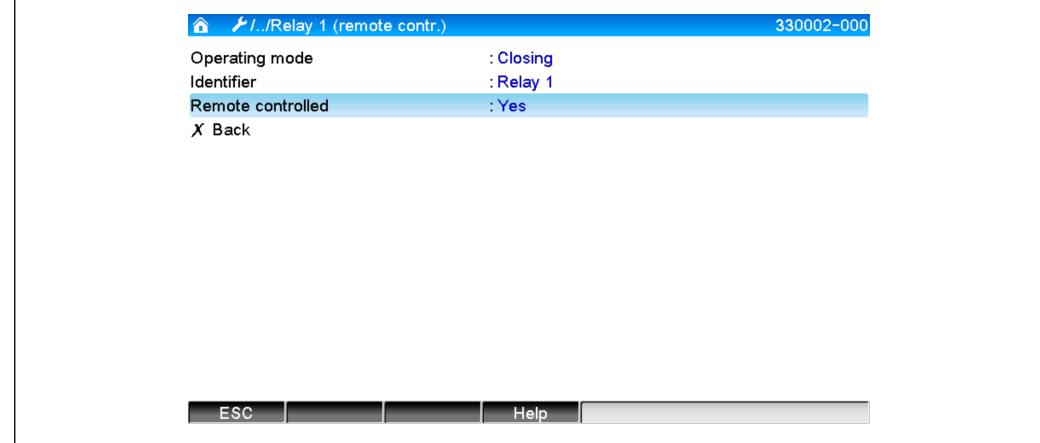

**図6 設定→出力→リレー→リレー x → リモートコントロール** 

A0051862

<span id="page-13-0"></span>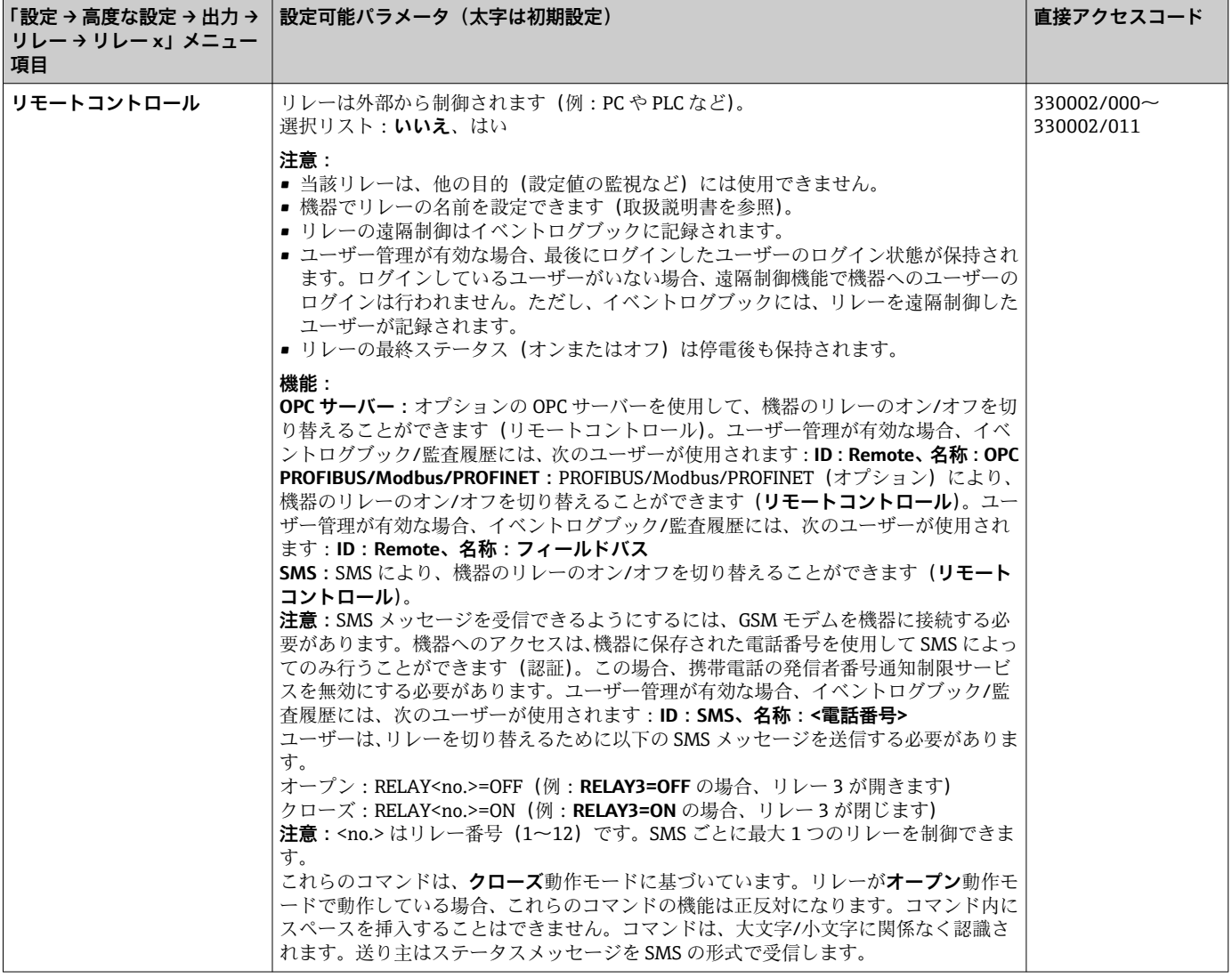

1 変更した設定は、パラメータ設定後に表示モード(グループ表示)に戻るまで適用 されません。**元に戻る**メニュー項目を繰り返し押して、操作メニューを終了してく ださい。

## **2.6 運転中の使用**

### **2.6.1 アラーム発生時のテキストメッセージ**

アラームが発生した場合、アラームごとに以下の内容を含む個々のメッセージが、選択 された受信者に送信されます。

- ■日付/時刻(機器で設定された形式)
- 入力された機器名 <機器のタグ>
- ■機器で生成された一意のメッセージ ID (10 文字) (メッセージ承認機能が有効な場合 に SMS に対してのみ)
- テキストメッセージ (メッセージのトリガーに応じて異なる)

<span id="page-14-0"></span>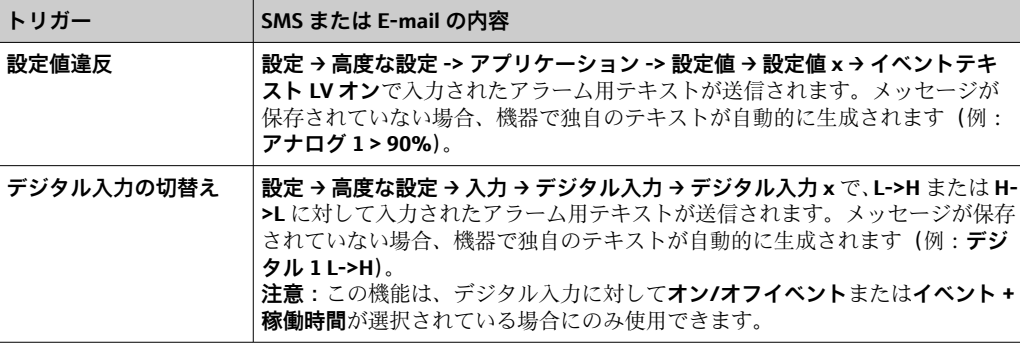

完全なアラームの例:**27.02.2015 15:23:16 <機器名> アナログ 5 > 50.0 %**

#### **2.6.2 テレアラームメッセージ/SMS メッセージの転送例**

**テレアラーム転送機能を有効化する手順:**

- 1. **設定 → 高度な設定 → アプリケーション → テレアラーム → 一般**で、テレアラーム を有効にします。
- 2. **設定 → 高度な設定 → アプリケーション → テレアラーム → 一般 → SMS の設定**で、 必要な設定を行います。 **はい**を選択してメッセージを承認し、「タイムアウト承認」を設定します(例:**10 分**)。
- 3. **設定 → 高度な設定 → アプリケーション → テレアラーム → 一般 → 全電話番号**で、 2 つ以上の電話番号を作成します。
- 4. **設定 → 高度な設定 → アプリケーション → テレアラーム → アラーム x** で、必要な 設定を行います。

全員に送信:**いいえ**

5. 受信側設定 x:「携帯電話」

● 2人以上の受信者を割り当てる必要があります。

アラーム発生時の処理:

- ■機器は1番目に設定された受信者に SMS を送信します (例:受信側設定 1)。
- この受信者が設定時間(タイムアウト承認、例:10分)以内に SMS の受信承認を送 信しなかった場合、機器は2番目に設定された受信者(例:受信側設定 2)に SMS を送信します(=**転送**)。
- この受信者が設定時間(タイムアウト承認、例:10分)以内にメッセージを承認し た場合、テレアラームメッセージは終了します。
- ■この2番目の受信者が時間内にメッセージを承認しなかった場合、機器は3番目に設 定された受信者に SMS を送信します。他に受信者が設定されていない場合は、機器 でエラーメッセージが出力され、入力がイベントログに保存されて、**設定 → 高度な 設定 → イベントログ → テレアラーム → 一般、エラー時のイベント**: が設定されてい る場合、リレーが切り替わります。

<span id="page-15-0"></span>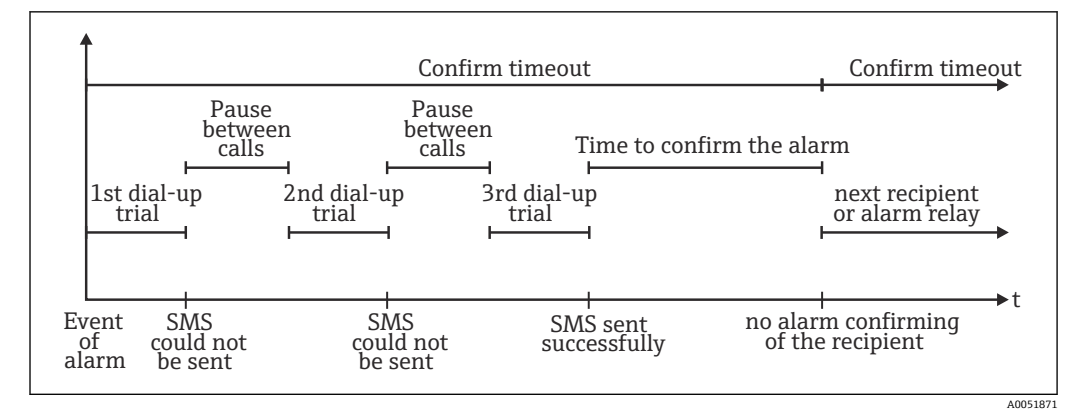

図7 アラーム発生時の一連のステップ:SMS によるテレアラームの送信および承認

#### **注記**

**SMS の受信を承認するために、受信者は SMS で受け取った一意のメッセージ ID を機 器に返信する必要があります。**

これを行うには、以下の 2 つの方法があります(携帯電話に応じて異なります)。

- ‣ **返信**を選択し、ID(例:**ID=12345678**)を SMS に手動で入力します。
- ‣ **転送**を選択し、電話帳から電話番号を選択します。

SMS が**送信成功**とみなされるためには、有効なメッセージ ID を機器に返信する必要が あります。

複数のイベントが同時に発生した場合は順番に送信されます。これにより、メッセ ージ送信に遅延 (アラームメッセージがリアルタイムで送信されない) が生じる可 能性があります。

#### **2.6.3 携帯電話/ SMS による値の照会**

個々のチャンネルとグループの瞬時値、ならびに機器の集計は、SMS により照会でき ます。

- ■■ このメッセージは常に英語です。
- SMS メッセージを受信できるようにするには、GSM モデムを機器に接続する必要 があります。機器へのアクセスは、機器に保存された電話番号を使用して SMS に よってのみ行うことができます(認証)。この場合、携帯電話の発信者番号通知制 限サービスを無効にする必要があります。ユーザー管理が有効な場合、イベントロ グブック/監査履歴には、次のユーザーが使用されます:**ID:SMS、名称:<電話番 号>**
- コマンド内にスペースを挿入することはできません。コマンドは、大文字/小文字 に関係なく認識されます。コマンドが無効な場合(不正な形式、不明なチャンネ ル/グループ、チャンネルがオフ、集計がオフなど)、SMS によって送り主にエラ ーメッセージが送信されます(誤認証の場合を除く)。SMS ごとに最大 1 つの瞬時 値またはグループ値を照会できます。

#### **個々のチャンネルの瞬時値および集計の照会**

ユーザーは、SMS で値を照会するために以下の SMS メッセージを送信する必要があり ます。

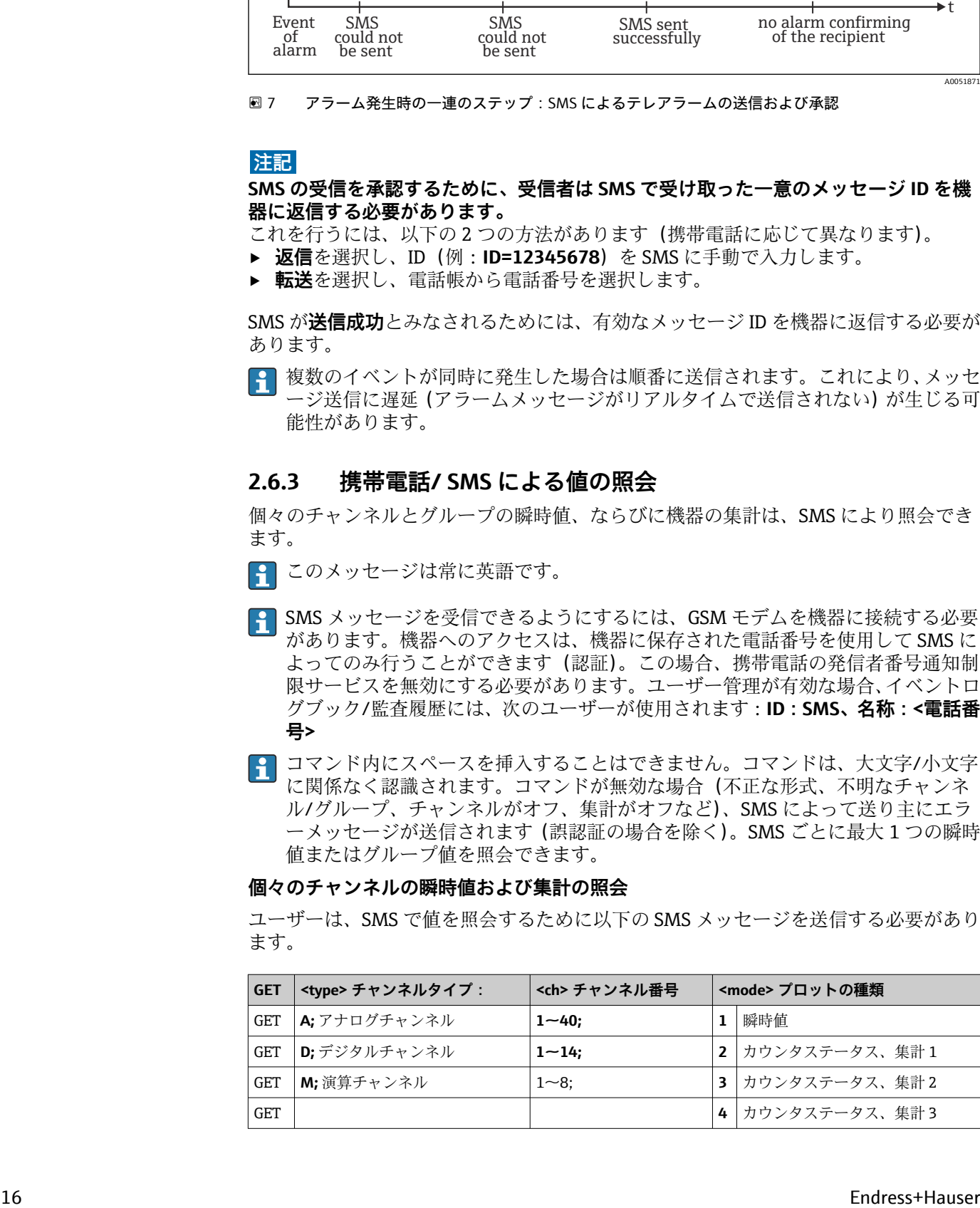

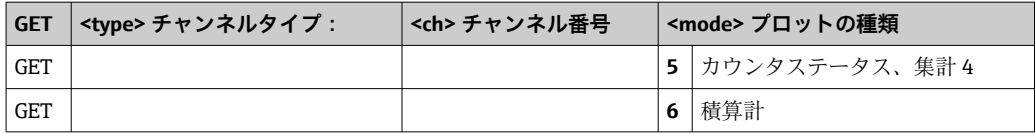

#### **例:**

SMS のテキストが **GETA;8;1** の場合、アナログチャンネル 8 の瞬時値が呼び出されます。 SMS のテキストが **GETM;1;6** の場合、演算チャンネル 1 の集計 1 の積算計が呼び出されます。

**SMS 応答の構造:**

- OK の場合: <date/time> <device tag>(機器名) <channel identifier> = <value> <dim> I(<counter type>)I
- エラー時のイベント <date/time>

<device tag>(機器名)

エラーメッセージ

#### **SMS 応答の例:**

05.10.2015 15:08:00 <device tag>(機器名)  $tank1 = 20 m$ 

#### **説明:**

<date/time> = 瞬時値が測定された時刻(機器で設定された形式) <channel identifier> = チャンネル識別名

<value> = 測定値

<dim> = 単位/小数点位置

<counter type> = 集計タイプ(オプション:カウンタを読み出す場合のみ)

#### **グループ値の照会**

ユーザーは、SMS でグループの瞬時値を照会するために以下の SMS メッセージを送信 する必要があります。

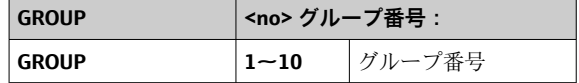

SMS ごとに最大 1 つのグループの値を照会できます。グループで表示される測定値 (瞬時値/カウンタ)が返されます。

**特別な状況:**測定値が**交互に**表示されている(瞬時値とカウンタが交互に表示されてい る)場合、瞬時値のみが送信されます。

SMS には最大 160 文字まで含めることができます。応答がこれよりも長い場合、その 応答は複数の SMS メッセージに分割されます。

#### **応答の構造:**

OK の場合: <date/time> <device name> <group name> グループのチャンネルごとに:<no> = <value> <dim> エラー時のイベント <date/time>:エラーメッセージ **説明:** <no> = グループのチャンネル(1~8) <value> = 測定値 <dim> = 単位/小数点位置

### <span id="page-17-0"></span>**2.6.4 イベントログブック/監査履歴**

運転中に、測定値表示でソフトキー 1(ユーザー定義可能)を押すか、または**メインメ ニュー → 表示/操作 → イベントログ/監査記録**からイベントログブックを呼び出すこと ができます。

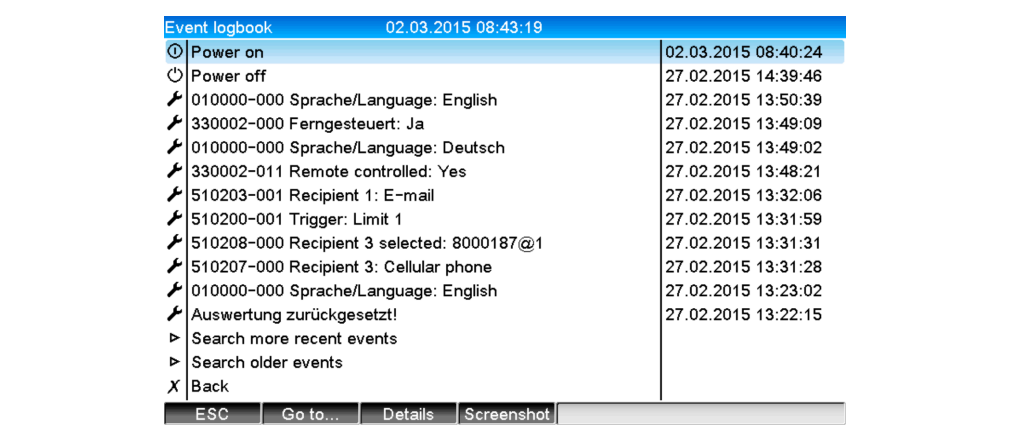

■8 イベントログ/監査記録

A0051863

ここでは以下のイベントを表示できます。

- 送信されたメッセージおよび送信エラー
- テレアラームの機能テスト
- リレーの遠隔制御
- SMS による瞬時値ポーリング
- ユーザー管理が有効な場合、遠隔制御を介して承認/拒否された認証 (およびユーザ ー名)

これを行うには、イベントログブックで該当する項目を選択し、ソフトキー 3 **詳細**を 押します。瞬時値表示に戻るには、ソフトキー 1 **キャンセル**を押します。

#### **2.6.5 データ集計におけるアラーム統計**

運転中に、測定値表示で**メインメニュー → エクストラ → データ集計**から、アラーム統 計付きのデータ集計を呼び出すことができます。

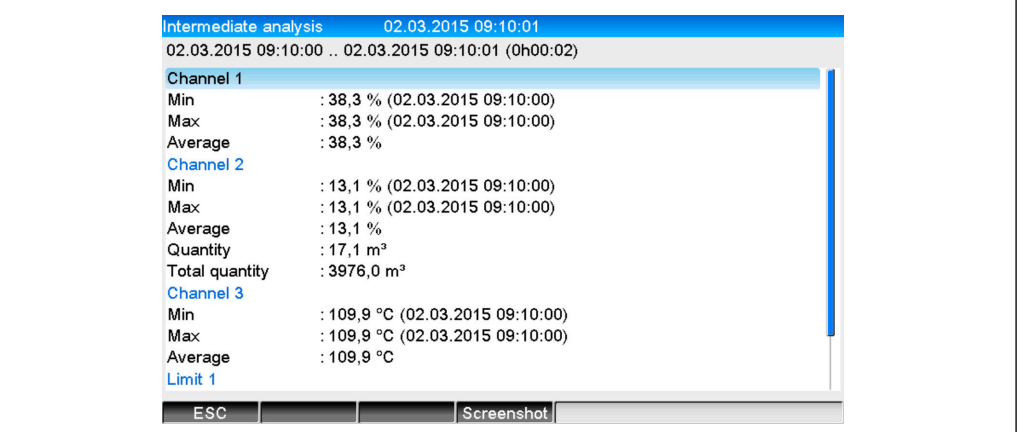

9 アラーム統計付きのデータ集計

ここでは、選択したデータ集計に加え、アラーム統計が表示されます(取扱説明書を参 照)。

A0051864

<span id="page-18-0"></span>瞬時値表示に戻るには、ソフトキー 1 **キャンセル**を押します。

● アラーム統計のリセットは、通常のデータ集計から行います(設定→システム→ **データ集計 → ゼロリセット**)。

提供されている PC ソフトウェアを使用して、アラーム統計のデータを(測定値テ ーブルに)表示、印刷、エクスポートすることもできます。

#### **2.6.6 受信品質の確認/表示**

機器は、接続された GSM 無線モデムの受信品質(電界強度)を確認し、現在の GSM ネットワーク(プロバイダ)を表示します。この情報は、**メインメニュー → 診断 → GSM ターミナル**に表示されます。

この機能は、GSM モデムが接続されており、モデムが対応するコマンドをサポー トしている場合にのみ使用できます。

#### **2.6.7 テレアラームの状況**

機器は個々のアラームの状況に関する情報を表示します。この情報は、**メインメニュー → 診断 → テレアラームの状況**に表示されます。

■■ この機能は、設定 → アプリケーション → テレアラームで、テレアラームがオンに 設定されており、パラメータ設定が完了している場合にのみ使用できます。

#### **2.6.8 遠隔制御リレーのテスト機能**

**メインメニュー → 診断 → シミュレーション → リレー**で、遠隔制御に対応するリレーを 手動で有効化できます。対応するリレーを選択し、ステータス(オープン/クローズ) を変更します。

■ ステータスの変更はイベントログブックに記録されます。ユーザー管理が有効な 場合、ユーザーはユーザー管理機能の必要な権限を保有している必要があります (取扱説明書を参照)。

#### **2.6.9 SMS/E-mail の送信テスト機能**

**メインメニュー → 診断 → シミュレーション → テスト テレアラーム**で、アラーム(SMS/ E-mail の送信) をテストできます。

設定されているいずれかのアラームを選択します。機器はメッセージ (SMS または Email、設定に応じて異なります)を、割り当てられている受信者全員に送信します(テ ストでは承認は考慮されません)。受信者がテスト送信であることを把握できるよう に、このアラームにはシンプルなテキスト(アラーム <x>:テスト)が使用されます。 このテストもイベントログブックに記録されます。

## **3 エラーメッセージおよびトラブルシューティン グ**

本機器は、障害あるいは不正な入力を検知すると、画面上に簡単なテキスト文を用いて 操作者に知らせます。ディスプレイ操作(測定値表示)中に、画面の右上隅にエラーコ ードが表示されます。

#### **ナビゲータおよび前面インターフェース付きバージョン:**

また、赤色 LED によりエラーが通知され、警告発生時またはメンテナンスが必要な場 合は赤色 LED が点滅します。

■ エラーメッセージおよびトラブルシューティングの詳細については、取扱説明書の **診断およびトラブルシューティング**セクションを参照してください。

## <span id="page-19-0"></span>**4 技術データ**

8 本機器オプションには、取扱説明書の技術データが適用されます。

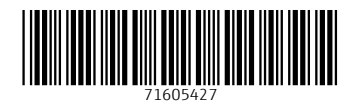

www.addresses.endress.com

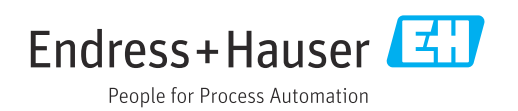